# Dell PowerEdge R220 시작 안내서

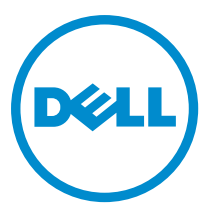

# 주, 주의 및 경고

노트: "주"는 컴퓨터를 보다 효율적으로 사용하는 데 도움을 주는 중요 정보를 제공합니다.

- 주의: "주의"는 하드웨어 손상이나 데이터 손실의 가능성을 설명하며, 이러한 문제를 방지할 수 있는 방법 을 알려줍니다.
- 경고: "경고"는 재산상의 피해나 심각한 부상 또는 사망을 유발할 수 있는 위험이 있음을 알려줍니다. Æ.

#### **©** 2013 Dell Inc. 저작권 본사 소유.

본 설명서에 사용된 상표인 Dell™, Dell 로고, Dell Boomi™, Dell Precision™, OptiPlex™, Latitude™, PowerEdge™, PowerVault™, PowerConnect™, OpenManage,™ EqualLogic™, Compellent™, KACE™, FlexAddress™, Force10,™ Venue™ 및 Vostro™는 Dell Inc.의 상 표입니다. Intel,® Pentium®, Xeon®, Core® 및 Celeron®은 미국 및 기타 국가에서 사용되는 Intel Corporation의 등록 상표입니다. AMD®는 Advanced Micro Devices, Inc.의 등록 상표이며 AMD Opteron™, AMD Phenom™ 및 AMD Sempron™은 Advanced Micro Devices, Inc.의 상표입니다. Microsoft®, Windows,® Windows Server®, Internet Explorer®, MS-DOS®, Windows Vista® 및 Active Directory®는 미국 및/또는 기타 국가에서 사용되는 Microsoft Corporation의 상표 또는 등록 상표입니다. Red Hat® 및 Red Hat® Enterprise Linux®는 미국 및/또는 다른 국가에서 Red Hat, Inc.의 등록 상표입니다. Novell® 및 SUSE®는 미국 및 다른 국 가에서 Novell Inc.의 상표입니다. Oracle®은 Oracle Corporation 및/또는 그 계열사의 등록 상표입니다. Citrix,® Xen,® XenServer® 및 XenMotion®은 미국 및/또는 다른 국가에서 Citrix Systems, Inc.의 등록 상표 또는 상표입니다. VMware,® vMotion,® vCenter,® vCenter SRM™ 및 vSphere®는 VMWare, Inc.의 등록 상표 또는 상표입니다. IBM®은 International Business Machines Corporation 의 등록 상표입니다.

 $2013 - 10$ 

Rev. A00

# 설치 및 구성

경고: 다음 절차를 수행하기 전에 시스템과 함께 제공되는 안전 지침을 검토하십시오.

### 랙 시스템 포장 풀기

시스템 포장을 풀고 각 항목을 확인합니다.

노트: PCIe 카드를 사용하려면 PCIe 카드 라이저를 설치해야 합니다. 시스템 구성에 PCIe 카드 라이저가 포 함되지 않은 경우 라이저와 함께 키트를 구입해야 합니다.

## 랙에 레일 및 시스템 설치

안전 지침 및 시스템과 함께 제공되는 랙 설치 지침에 따라 레일을 조립하고 시스템을 랙에 설치합니다.

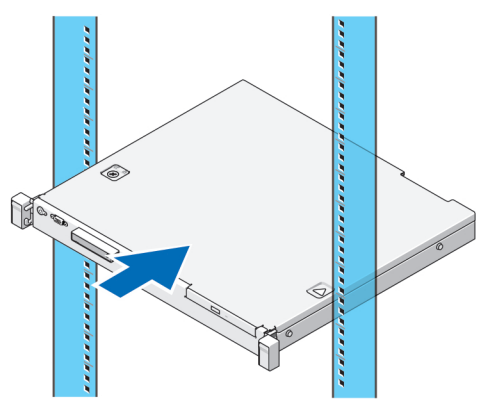

그림 1 . 랙에 레일 및 시스템 설치

키보드, 마우스 및 모니터 연결

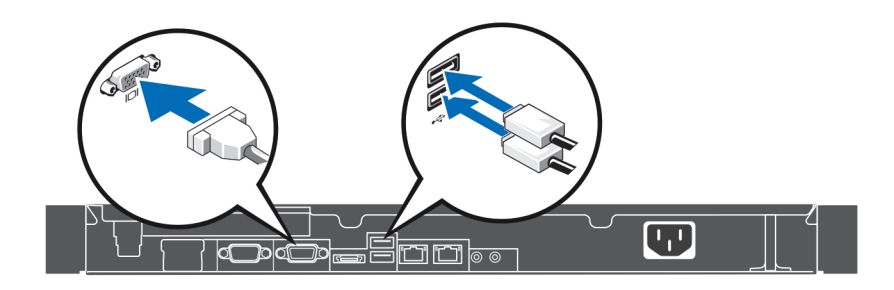

#### 그림 2 . 키보드, 마우스 및 모니터 연결

키보드, 마우스 및 모니터를 연결합니다.

시스템 후면에 있는 커넥터에는 각 커넥터에 연결될 케이블 종류를 나타내는 아이콘이 있습니다. 모니터의 케이 블 커넥터에 있는 나사(있는 경우)를 조입니다.

# 전원 케이블 연결

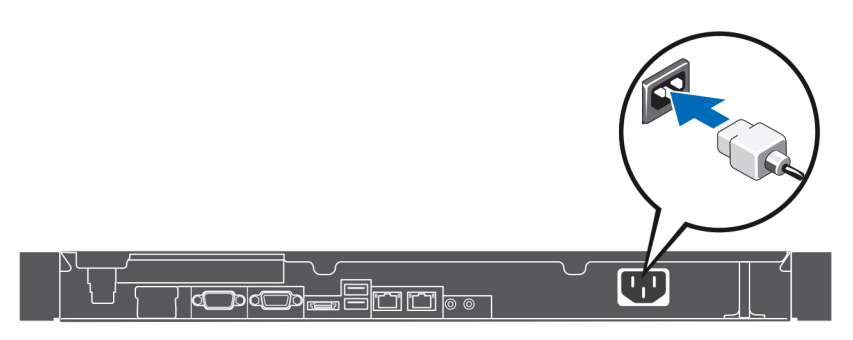

#### 그림 3 . 전원 케이블 연결

시스템의 전원 케이블을 시스템에 연결하고, 모니터를 사용하는 경우 모니터의 전원 케이블을 모니터에 연결합 니다.

# 전원 케이블 고정

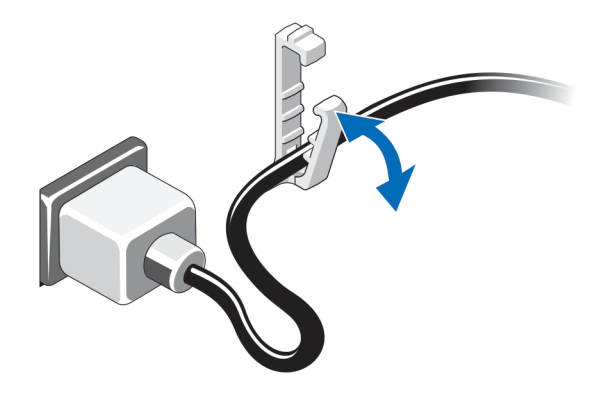

#### 그림 4 . 전원 케이블 고정

시스템 전원 케이블을 구부려서 고정 클립으로 케이블을 고정합니다.

전원 케이블의 반대쪽 끝을 접지된 전원 콘센트나, UPS(무정전 전원 공급 장치) 또는 PDU(배전 장치)와 같은 별 도의 전원에 연결합니다.

### 시스템 켜기

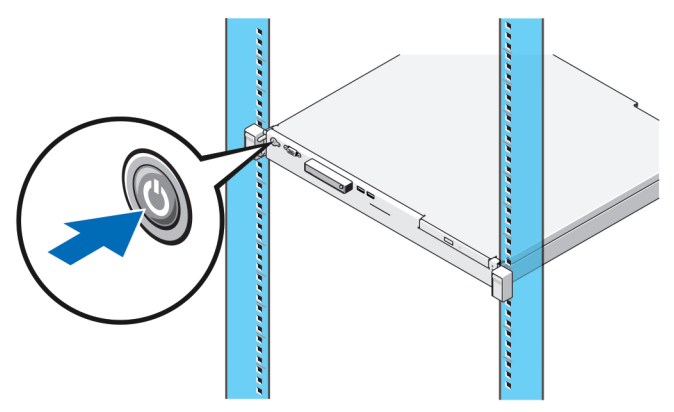

#### 그림 5 . 시스템 켜기

시스템의 전원 단추를 누르십시오. 그러면 전원 표시등에 불이 들어옵니다.

## 베젤(선택 사항) 설치

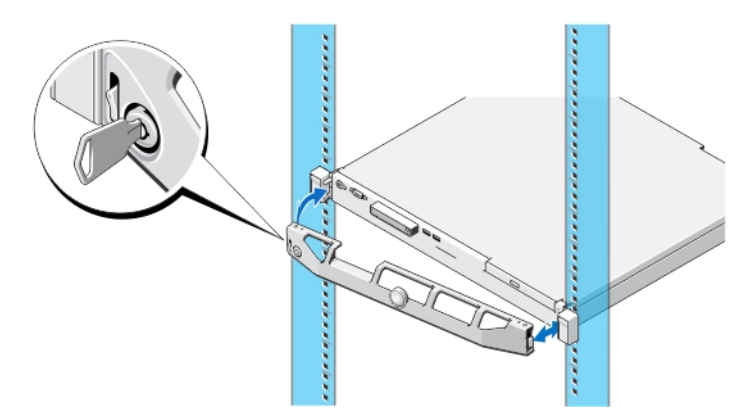

#### 그림 6 . 베젤(선택 사항) 설치

베젤(선택 사항)을 설치합니다.

## 운영 체제 설치 완료

운영 체제가 사전 설치된 시스템을 구입한 경우, 시스템과 함께 제공된 운영 체제 설명서를 참조하십시오. 운영 체제를 처음으로 설치하려면 시스템의 설치 및 구성 문서를 참조하십시오. 시스템과 함께 구입하지 않은 하드웨 어 또는 소프트웨어를 설치하기 전에 운영 체제가 설치되어 있는지 확인하십시오.

노트: 지원되는 운영 체제에 대한 최신 정보는 dell.com/ossupport를 참조하십시오.

### Dell 소프트웨어 라이센스 계약서

시스템을 사용하기 전에 시스템과 함께 제공되는 Dell 소프트웨어 라이센스 계약서를 읽어 보십시오. Dell 설치 소프트웨어의 모든 매체를 시스템의 하드 드라이브에 설치된 소프트웨어의 백업 복사본으로 간주해야 합니다. 계약 내용에 동의하지 않으면 고객 지원 전화 번호로 연락하십시오. 미국에 거주하는 고객은 800-WWW-DELL(800-999-3355)로 전화하십시오. 미국 이외의 지역에 거주하는 고객은 dell.com/support을 참조하고 페이지 상 단 왼쪽에서 해당 국가 또는 지역을 선택하십시오.

### 관련 설명서

### 경고: 시스템과 함께 제공되는 안전 및 규정 정보를 참조하십시오. 보증 정보는 이 문서 안에 포함되어 있 거나 별도의 문서로 제공될 수 있습니다.

제품 설명서는 다음과 같습니다.

- 소유자 매뉴얼 시스템 기능에 대한 정보를 제공하고 시스템 문제 해결 방법 및 시스템 구성 요소를 설치 또는 교체하는 방법을 설명합니다. 이 문서는 dell.com/poweredgemanuals에서 찾아볼 수 있습니다.
- 랙 설치 설명서 시스템을 랙에 설치하는 방법을 설명합니다. 이 설명서는 랙 솔루션과 함께 제공됩니다.

관리된 시스템의 iDRAC 설치, 구성 및 유지 관리에 관한 정보를 제공합니다. 이 문서는 dell.com/esmmanuals에서 찾아볼 수 있습니다.

iDRAC(Integrated Dell Remote Access Controller) 사용 설명서 QRL(Quick

Resource Locator)

시스템에 관한 자세한 내용은 시스템 덮개 안쪽에 있는 시스템 정보 레이블에서 사용할 수 있는 QRL을 검색합니다.

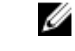

노트: 모바일 플랫폼에서 QRL 어플리케이션을 다운로드하여 모바일 장치의 어플리 케이션을 활성화합니다.

24 노트: 새로운 업데이트가 없는지 dell.com/support/manuals에서 항상 확인하십시오. 업데이트에는 최신 정 보가 수록되어 있으므로 다른 문서를 읽기 전에 반드시 먼저 참조하시기 바랍니다.

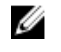

 $\mathbb Z$  노트: 시스템을 업그레이드할 경우 최신 BIOS, 드라이버 및 시스템 관리 펌웨어를 dell.com/support에서 다 운로드하여 시스템에 설치하는 것이 좋습니다.

## 기술 지원 얻기

이 안내서에 있는 절차를 이해하지 못하거나 시스템이 예상대로 작동하지 않는 경우 시스템 소유자 매뉴얼을 참 조하십시오. Dell은 포괄적인 하드웨어 교육 및 인증을 제공합니다. 자세한 내용은 dell.com/training을 참조하십 시오. 지역에 따라 이 서비스가 제공되지 않을 수도 있습니다.

### 기술 사양

노트: 다음은 현지 법률에 따라 시스템과 함께 제공되어야 하는 사양입니다. 해당 시스템의 현재 사양 목록 전체를 보려면 dell.com/support을 방문하십시오.

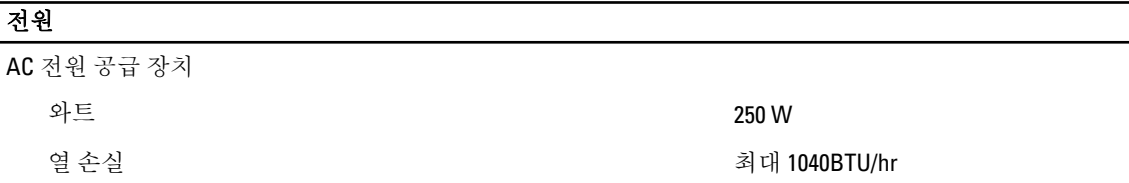

### 전원

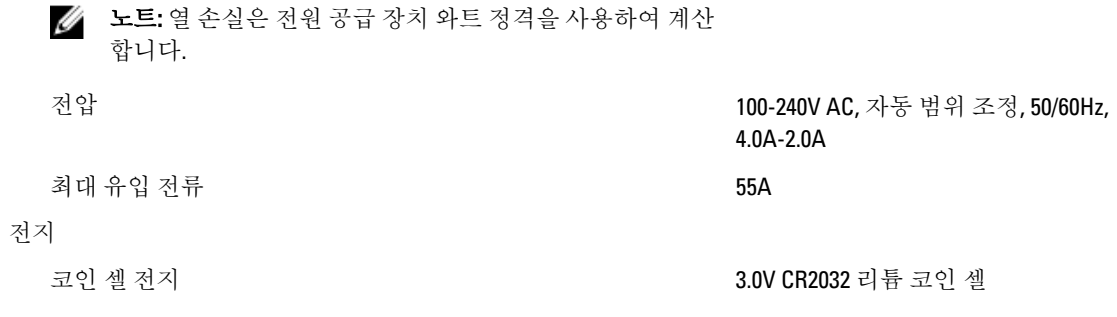

### 규격

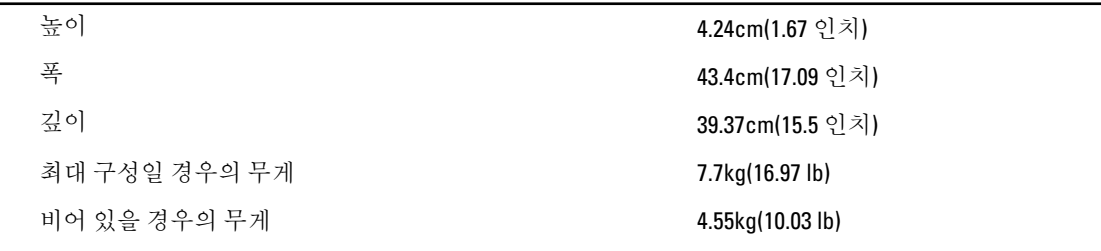

### 환경적 특성

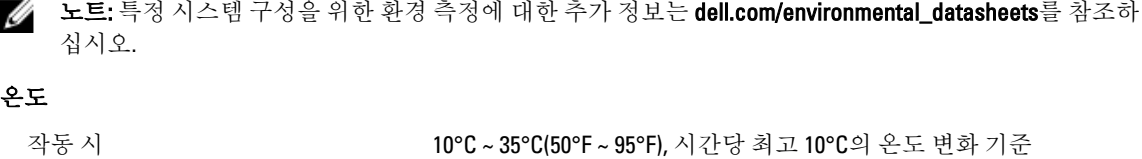

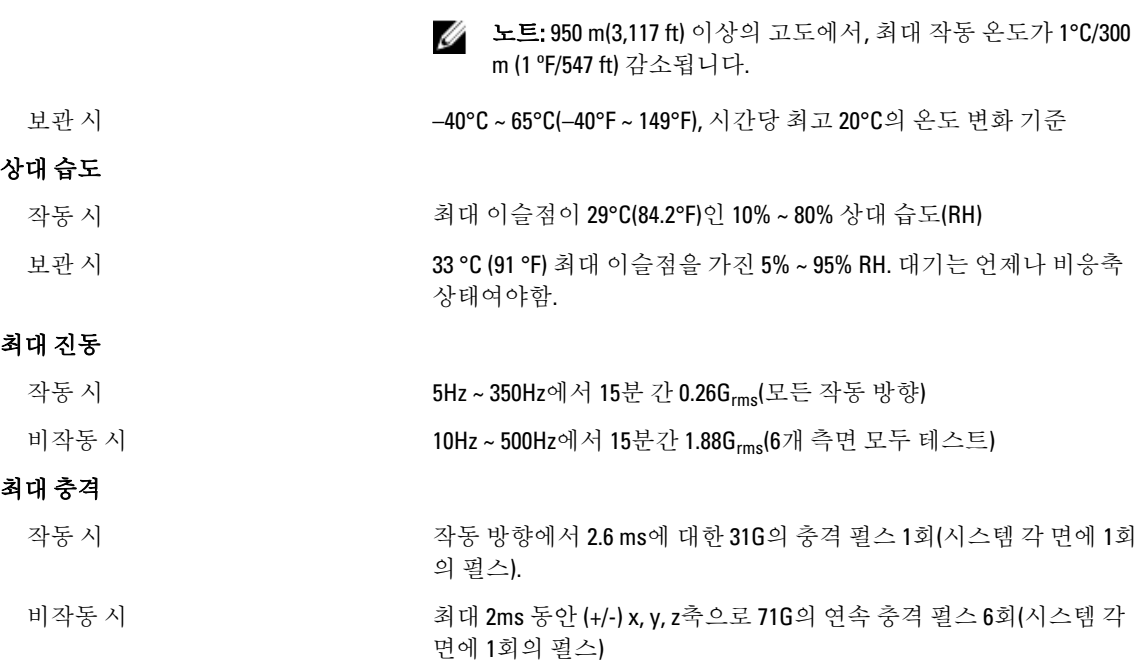

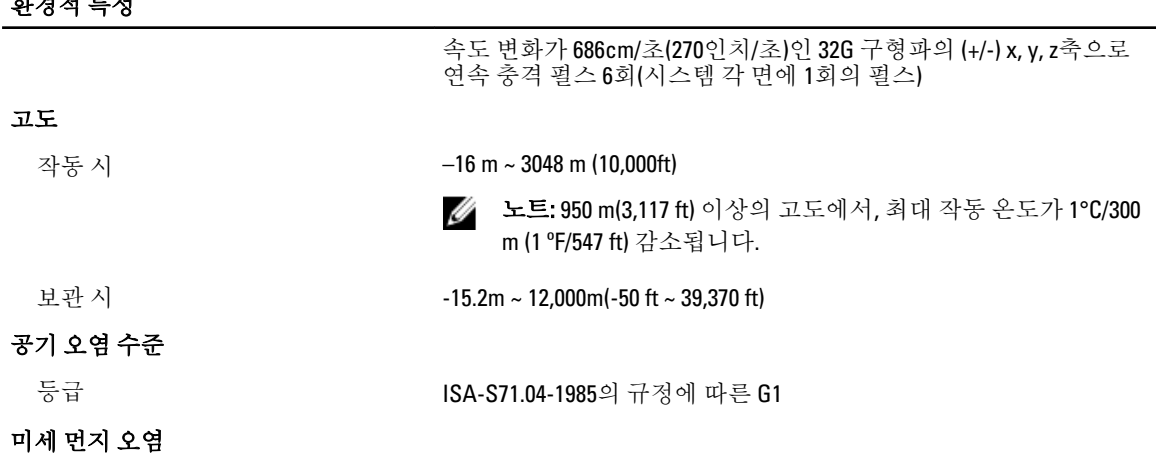

노트: 이 섹션에서는 한계를 정의하여 먼지와 가스 오염으로 부터 IT 장비 손상 및/또는 고장을 피하는 데 도움을 줍니다. 먼지나 가스 오염 수치가 아래에 명시된 한계를 벗어났다고 판단되고 이러한 오염이 장비의 손상 및/또는 고장의 원인이라고 판단될 경우 손상 및/또는 고장이 원인이 되는 환경을 개선하 는 것이 필요할 수 있습니다. 환경을 개선하는 것은 고객의 책임입니다.

공기 여과

**한**성 - 호텔 - 호텔

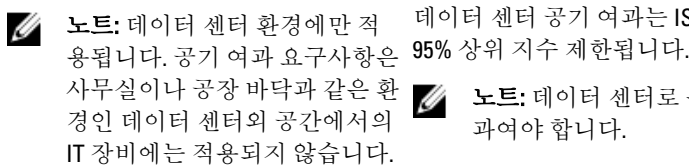

데이터 센터 공기 여과는 ISO Class 8 per ISO 14644-1의 규정에 따라

사무실이나 공장 바닥과 같은 환 노트: 데이터 센터로 유입되는 공기는 MERV11 또는 MERV13 여 과여야 합니다.

전도성 먼지

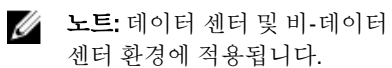

공기에는 전도성 먼지, 아연 휘스커, 또는 기타 전도성 입자가 없어야 합니다.

부식성 먼지

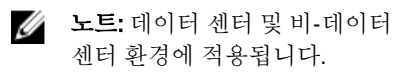

- 공기에는 부식성 먼지가 없어야 합니다.
- 노트: 데이터 센터 및 비-데이터 공기 내 잔여 먼지는 용해점이 60% 상대 습도 미만이여야 합니다.

기체 오염

■ 노트: ≤50% 상대 습도에서 측정된 최대 부식성 오염 수치

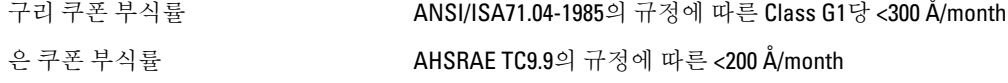